### **QUICK REFERENCE GUIDE**

November 1, 2019

### **Correct Commitment Control (Budget Check) Errors**

This guide covers how to review and correct project budget errors that occurred when the budget finalization process tried to post the project budget to the Commitment Control module. In this example, a required ChartField was not entered.

When you run the Budget Finalization process, you must review the Message Log to determine if an error occurred. Next, you will need to navigate to the *Review Commitment Control* page to view more detailed information about the type of error that occurred. Once you identify the error, you can make changes on this page. The *Review Commitment Control* page also allows you to re-send the budget rows to post to Commitment Control. You'll need to review the Message Log once again to ensure that there are no more errors.

Steps to complete:

- Step 1: View the Message Log for the Finalize Project Budgets Process
- Step 2: View the Commitment Control Errors page
- Step 3: Enter the Correct ChartFields and Finalize the Project Budget

#### Step 1: View the Message Log for the Finalize Project Budgets Process

You may encounter a commitment control (budget check) error when you finalize project budgets. The process will have a Run Status of "Success" and a Distribution Status of "Posted" but the Message Log for the process will indicate the number of rows that encountered an error.

|          |               | Message Log                                                                          |                         | ×     |
|----------|---------------|--------------------------------------------------------------------------------------|-------------------------|-------|
|          |               |                                                                                      |                         | Help  |
| Process  |               |                                                                                      |                         |       |
| Ins      | tance: 258340 | 64 Type: Application Engine                                                          |                         |       |
| I        | Name: PC_WF   | APPER Description: PC_INTFEDIT On-Line                                               | Wrapper                 |       |
|          |               |                                                                                      |                         |       |
| B; Q     |               | <ul> <li>I-50 of 106</li> </ul>                                                      |                         | v 100 |
| Severity | Log Time      | Message Text                                                                         | Explain                 |       |
| 10       | 9:43:01AM     | 2 Row(s) Processed                                                                   | Explain                 |       |
|          | 9:43:03AM     | WARNING: UNABLE TO PERFORM COMMIT -<br>FORCING USE OF BASE TABLE FOR<br>COMB_EXP_TAO | Explain                 |       |
| 10       | 9:43:08AM     | 2 rows started commitment control budget creation.                                   | Explain                 |       |
| 10       | 9:43:09AM     | 2 rows inserted into PC_KK_HDR.                                                      | Explain                 |       |
| 10       | 9:43:09AM     | 2 rows inserted into PC_KK_LN.                                                       | Explain                 |       |
| 10       | 9:43:12AM     | Commitment Control Budget Processing has begun.                                      | Explain                 |       |
| 10       | 9:43:39AM     | Request Statistics. Documents Processed: 2, Errors:<br>Warnings: 0                   | : <sup>1,</sup> Explain |       |
| 10       | 9:43:39AM     | Commitment Control Budget Processing Complete.                                       | Explain                 |       |
| 10       | 9:43:41AM     | 1 rows successfully completed commitment control<br>budget creation.                 | Explain                 |       |
| 10       | 9:43:41AM     | 1 rows encountered errors during commitment control<br>budget creation.              | Explain                 |       |

#### Step 2: View the Commitment Control Errors page

You can view more detail about the error on the *Commitment Control Errors* page.

1. Navigate to the *Review Commitment Control* page using the instructions below.

| Navigation Options | Navigation Path                                                                                                    |
|--------------------|----------------------------------------------------------------------------------------------------|
| WorkCenter         | Accounting, Project Costing, Project WorkCenter, left-menu, Links section, Project Setup, Review Commitment Control. |

2. On the *Review Commitment Control* page, enter your search criteria:

| Field Name    | Field Description                                          |
|---------------|------------------------------------------------------------|
| Business Unit | Accept the default Business Unit or enter a Business Unit. |
| Project       | Enter the <i>Project ID</i> .                              |

| Review Com                       | mitment Co        | ntrol                      |                                    |
|----------------------------------|-------------------|----------------------------|------------------------------------|
| Enter any informa                | tion you have and | l click Search. Leave fiel | ds blank for a list of all values. |
| Find an Exi                      | sting Value       |                            |                                    |
| <ul> <li>Search Crite</li> </ul> | ria               |                            |                                    |
| Business Unit                    | = 💌               | G0201                      | Q                                  |
| Project                          | begins with       | G02RC25GV0032              | Q                                  |
| Budget Plan ID                   | =                 |                            | Q                                  |
| Description                      | begins with       |                            |                                    |
| Case Sensitiv                    | e                 |                            |                                    |
| Search                           | Clear Basic Se    | earch 📓 Save Search        | Criteria                           |

- 3. Click on the **Search** button.
- 4. Select the Project Budget in the **Search Results** section if necessary.

- 5. The *Review Commitment Control* page displays. View the line(s) that failed the budget creation process in the **Commitment Control Detail** section. The *Error* column lists the type of error. In this example, the error is "Budget Creation Error".
- 6. To view more information about the error, click the **Line Details** icon in the *Lines Details* column for the entry.

|               | Business Unit      | G0201              | 1                  | Project G02RC      | 25GV0032          |              | Budget Plan ID 1      | Analysis Type BUD                                                                                                    |
|---------------|--------------------|--------------------|--------------------|--------------------|-------------------|--------------|-----------------------|----------------------------------------------------------------------------------------------------|
| Send to (     | Commitment Control |                    |                    | Process Mor        | itor              |              |                       |                                                                                                    |
| ommitment Cor | ntrol Detail       |                    |                    |                    |                   |              |                       |                                                                                                    |
| ≣ Q           |                    |                    |                    |                    |                   |              | H                     | I-1 of 1     I     I     I     View AI     View AI     Vi |
| Exceptions    | General Proje      | ct Details Gen     | eral Ledger Detail | <u>C</u> ommitment | Control Detail    | IÞ           |                       |                                                                                                    |
| Activity      | Budget Item        | Sequence<br>Number | Foreign Amount     | Drill to<br>Source | Header<br>Details | Line Details | Error                 |                                                                                                    |
| 5             | ALL                | 1                  | 50000.00           | <b>P</b>           | ιų.               | вQ           | Budget Creation Error |                                                                                                    |
| Send to       | Commitment Control |                    |                    | Process Mor        | iitor             | Bud          | get Plan              |                                                                                                    |

• The *Line Exceptions* page displays. The "Show All" button was selected in the below print screen so all the ChartFields entered for the project budget display.

| Buc        | get Exceptions | Line Exception      | ns   |            |                        |            |                  |               |          |             |                    |
|------------|----------------|---------------------|------|------------|------------------------|------------|------------------|---------------|----------|-------------|--------------------|
|            | Journa         | al ID 0175610948    |      |            |                        | PC Busines | s Unit G0201     | I             |          |             |                    |
|            | Pro            | ject G02RC25GV      | 0032 |            |                        | A          | ctivity 6        |               |          |             |                    |
|            | *              | Line Status Error   |      |            |                        | <b>C</b>   | verride Transa   | ction         | 0        | - 100 I     | 6                  |
|            | Maxi           | mum Rows 10         | 00   |            |                        | N          | lore Lines Exist | t             |          |             |                    |
|            |                | Line From           |      | Q          |                        | Line Thru  | (                | <b>Q</b>      |          |             |                    |
| S          | earch          |                     |      |            |                        |            |                  |               |          |             |                    |
| Transa     | ction Lines wi | th Budget Except    | ions |            |                        |            |                  |               |          |             |                    |
|            | Q              |                     |      |            |                        |            |                  |               |          |             |                    |
| 411        |                |                     |      |            |                        |            |                  |               |          |             |                    |
|            | Budget Date    | GL Business<br>Unit | Fund | Fin DeptID | Appropriation ID (CF3) | Account    | PC Bus Unit      | Project       | Activity | Source Type | Monetary<br>Amount |
| ⊕ <b>_</b> | 11/13/2018     |                     |      |            |                        |            | G0201            | G02RC25GV0032 | 6        | BUD         |                    |
| Return     | o Review Comm  | itment Control      |      |            |                        |            |                  |               |          |             |                    |
| Save       | Return to      | o Search Not        | ify  |            |                        |            |                  |               |          |             |                    |

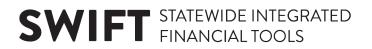

7. Click on the **Budget Exceptions** tab.

| Budget Exceptions                              |              |                                                                      |             |                              |          |
|------------------------------------------------|--------------|----------------------------------------------------------------------|-------------|------------------------------|----------|
| Journal ID 0175610948<br>Project G02RC25GV0032 |              | PC Business Unit G0201<br>Activity 6                                 |             |                              |          |
| *Exception Type Error<br>Maximum Rows 100      |              | <ul> <li>Override Transaction</li> <li>More Budgets Exist</li> </ul> | 0           | TO TO                        | ł        |
| Search                                         |              | Advanced Budget Criteria                                             |             |                              |          |
| Budgets with Exceptions                        |              |                                                                      |             |                              |          |
|                                                |              |                                                                      | M           | <ul> <li>1-1 of 1</li> </ul> | View All |
| Budget Override Budget Chartfields             | •            |                                                                      |             |                              |          |
| Details Business Unit                          | Ledger Group | Exception                                                            | More Detail | Override<br>Budget           | Transfer |
| 1 ®, MN001                                     | KK_PRJ_CHD   | Key Chartfield is Blank                                              | More Detail |                              | Go To 📕  |
| Return to Review Commitment Control            |              |                                                                      |             |                              |          |
| Save Return to Search Notify                   |              |                                                                      |             |                              |          |

- 8. View the Exception (error) displayed in the *Exception* column for the entry. In this case, the *Exception* field indicates that a "Key ChartField is Blank". This is the error that will be resolved in this guide.
  - You may encounter the "Exceeds Budget Tolerance" error. This error usually means that you are attempting to reduce the budget below expenses or encumbrances posted to the project. You will need to do some additional research to determine the underlying problem that caused the error and the steps to resolve the error will differ, depending on the cause. Other errors can occur.
  - If you need help resolving a project budget check error, please contact the SWIFT Helpdesk.
- 9. Click the *More Detail* link to view more information. In this case, the page indicates that the Fund Code ChartField is blank. These types of errors can occur based on the Project Budget Definitions that the agency has set up.

| Explain                                         | ×    |
|-------------------------------------------------|------|
| Message:<br>Key Chartfield, FUND_CODE, is Blank | Help |
| Description:<br>Key Chartfield, %1, is Blank    |      |
| Return                                          | .:   |

10. Click on the **Return** button to return to the *Budget Exceptions* page.

| Budget Exceptions                              |              |                                                                      |             |                                                                        |          |
|------------------------------------------------|--------------|----------------------------------------------------------------------|-------------|------------------------------------------------------------------------|----------|
| Journal ID 0175610948<br>Project G02RC25GV0032 |              | PC Business Unit G0201<br>Activity 6                                 |             |                                                                        |          |
| *Exception Type Error<br>Maximum Rows 100      | Y            | <ul> <li>Override Transaction</li> <li>More Budgets Exist</li> </ul> | 0           | <b>™</b><br>1011<br>1011<br>1011<br>1011<br>1011<br>1011<br>1011<br>10 |          |
| Search                                         |              | Advanced Budget Criteria                                             |             |                                                                        |          |
| Budgets with Exceptions                        |              |                                                                      |             |                                                                        |          |
| ₽ Q                                            |              |                                                                      | M           | 1-1 of 1                                                               | View All |
| Budget Override Budget Chartfields             | • IÞ         |                                                                      |             |                                                                        |          |
| Details Business Unit                          | Ledger Group | Exception                                                            | More Detail | Override<br>Budget                                                     | Transfer |
| 1 @ MN001                                      | KK_PRJ_CHD   | Key Chartfield is Blank                                              | More Detail |                                                                        | Go To 📕  |
| Return to Review Commitment Control            |              |                                                                      |             |                                                                        |          |
| Save Return to Search Notify                   |              |                                                                      |             |                                                                        |          |

11. Click on Return to Review Commitment Control page.

#### Step 3: Enter the Correct ChartFields and Finalize the Project Budget

Next, you will enter the correct ChartFields.

1. On the *Review Commitment Control* page, click on the **General Ledger Detail** tab.

| Review Comn    | nitment Co    | ontrol          |                    |     |                    |              |           |           |         |          |          |        |      |                            |                          |                           |
|----------------|---------------|-----------------|--------------------|-----|--------------------|--------------|-----------|-----------|---------|----------|----------|--------|------|----------------------------|--------------------------|---------------------------|
|                | Busine        | ess Unit        | G0201              |     |                    | Project G    | 2RC250    | €V0032    |         | В        | udget Pl | an ID  | 1    | Analysis 1                 | Type BUD                 |                           |
| Send to        | Commitment (  | Control         |                    |     |                    | Process      | Monitor   |           |         |          |          |        |      |                            |                          |                           |
| Commitment Cor | ntrol Detail  |                 |                    |     |                    |              |           |           |         |          |          |        |      |                            |                          |                           |
| щ, Q           |               |                 |                    |     |                    |              |           |           |         |          |          |        | 4    | 1-1 of 1 🔽                 |                          | View All                  |
| Exceptions     | General       | <u>P</u> roject | Details            | Gen | eral Ledger Detail | Commitme     | nt Contro | ol Detail |         |          |          |        |      |                            |                          |                           |
| Activity       | Budget Iter   | n               | Sequence<br>Number | 9   | Foreign Amount     | *GL Business | Unit      | Statisti  | cs Code | Account  |          | Fund ( | Code | Financial<br>Department ID | Statewide Cost<br>(Prog) | Sub<br>Account<br>(Class) |
| 6              | ALL           |                 |                    | 1   | 50000.00           | MN001        | Q,        |           | Q       |          | Q        | 3600   | ۹    | ٩                          | ٩                        |                           |
|                |               |                 |                    |     |                    | <            |           |           |         |          |          |        |      |                            |                          | >                         |
| Send to        | Commitment    | Control         |                    |     |                    | Process      | Monitor   |           |         | Budget F | Plan     |        |      |                            |                          |                           |
| Save Ret       | urn to Search | Not             | ify                |     |                    |              |           |           |         |          |          |        |      |                            |                          |                           |

2. Enter the correct ChartField(s).

**Note**: Most ChartFields are on the **General Ledger Detail** tab. The **Project Details** tab includes *Source Type, Category*, and *Subcategory*.

- 3. Click on the **Save** button.
- 4. Click on the Send to Commitment Control button.

5. You will receive a message indicating the transactions have been sent to Commitment Control. Click on the **OK** button.

| Transactions have been sent to Commitment Control. (13100,712)                                                     |
|----------------------------------------------------------------------------------------------------|
| If these transactions pass Commitment Control, they will also be posted to the Project Costing transactions table. |
| ОК                                                                                                    |

- 6. Click on the *Process Monitor* link.
- 7. At the *Process List* page, click on the **Refresh** button until the Run Status = Success and the Distribution Status = Posted.

| Proce     | ess List    | erver List |                     |                 |             |                           |            |                        |          |
|-----------|-------------|------------|---------------------|-----------------|-------------|---------------------------|------------|------------------------|----------|
| View Pr   | ocess Reque | st For     |                     |                 |             |                           |            |                        |          |
| User      | ID 00272877 | Q,         | Туре                | Last            | -           | 800 Days 🗸                | Refresh    |                        |          |
| Sen       | ver         | ~          | Name                | Q Instance From |             | Instance To               |            |                        |          |
| R<br>Stat | un          | ~          | Distribution Status | <b>~</b>        | Save On Ref | resh                      |            |                        |          |
| 3141      |             |            |                     |                 |             |                           |            |                        |          |
| rocess    | List        |            |                     |                 |             |                           |            |                        |          |
| ⊞) O      | l           |            |                     |                 |             |                           | l€ € 1-3 c | of 3 🗸 🕨 🕨             | View All |
| Select    | Instance    | Seq.       | Process Type        | Process Name    | User        | Run Date/Time             | Run Status | Distribution<br>Status | Details  |
|           | 25834100    |            | Application Engine  | PC_WRAPPER      | 00272877    | 11/13/2018 10:13:57AM CST | Success    | Posted                 | Details  |
|           | 25834064    |            | Application Engine  | PC_WRAPPER      | 00272877    | 11/13/2018 9:42:44AM CST  | Success    | Posted                 | Details  |
| -         | 25833167    |            | Application Engine  | PC_WRAPPER      | 00272877    | 11/09/2018 11:42:49AM CST | Success    | Posted                 | Details  |

- 8. Click on the *Details* link for the process you ran.
- 9. Click on the *Message Log* link and review the information. Confirm that the project budget was successfully budget checked. You should see "0" zero errors.

|       | Message Log                                                       |        |         |                     |                                         |        |              |                   |        |        |    | >      | < |
|-------|-------------------------------------------------------------------|--------|---------|---------------------|-----------------------------------------|--------|--------------|-------------------|--------|--------|----|--------|---|
|       |                                                                   |        |         |                     |                                         |        |              |                   |        |        |    | Help   | ^ |
| Proc  | ess                                                               |        |         |                     |                                         |        |              |                   |        |        |    |        |   |
|       | Inst                                                              | ance:  | 2583410 | 00                  | Ту                                      | pe:    | Applicatio   | n Engine          |        |        |    |        |   |
|       | N                                                                 | lame:  | PC_WR   | APPER               | Descripti                               | on:    | PC_INTF      | EDIT On-Line Wr   | apper  |        |    |        |   |
|       |                                                                   |        |         |                     |                                         |        |              |                   |        |        |    |        |   |
| 嘢     | Q                                                                 |        |         |                     |                                         |        |              | 1-50 of 92        | •      | ÞI     | Vi | ew All |   |
| Sever | ity                                                               | Log T  | ime     | Message             | Text                                    |        |              |                   | Explai | n      |    |        |   |
| 10    |                                                                   | 10:14: | 10AM    | 1 Row(s)            | Processed                               |        |              |                   |        | Explai | in |        |   |
| 10    |                                                                   | 10:14: | :14AM   | 1 rows sta          | arted commitme                          | ent co | ontrol budge | et creation.      |        | Expla  | in |        |   |
| 10    | 10:14:15AM                                                        |        |         | 1 rows in           | 1 rows inserted into PC_KK_HDR. Explain |        |              |                   |        |        | in |        |   |
| 10    | 10 10:14:15AM                                                     |        |         | 1 rows in:          | 1 rows inserted into PC_KK_LN. Explain  |        |              |                   |        |        | in |        |   |
| 10    |                                                                   | 10:14: | :17AM   | Commitm             | ent Control Bud                         | lget F | Processing   | has begun.        |        | Expla  | in |        |   |
| 10    |                                                                   | 10:14: | :23AM   | Request<br>Warnings |                                         | umen   | ts Process   | ed: 1, Errors: 0, |        | Expla  | in |        |   |
| 10    |                                                                   | 10:14: | :23AM   | Commitm             | ent Control Bu                          | dget f | Processing   | Complete.         |        | Expla  | in |        |   |
| 10    | 1 rows successfully completed commitment control budget creation. |        |         |                     |                                         |        | Expla        | in                |        | ~      |    |        |   |

10. Click on the **Return** button.

- 11. Click on the **OK** button at the *Process Detail* page. The *Process List* page displays. You can double-check that the error was resolved by searching for the error again.
- 12. Click on the Go Back to Review Commitment Control link.
- 13. At the *Review Commitment Control* search page, search for the *Project ID*. You should receive a message that "No matching values were found."

| Review Commitment Control                                                                     |                |               |   |  |  |  |  |  |  |
|-----------------------------------------------------------------------------------------------|----------------|---------------|---|--|--|--|--|--|--|
| Enter any information you have and click Search. Leave fields blank for a list of all values. |                |               |   |  |  |  |  |  |  |
| Find an Exis                                                                                  | sting Value    |               |   |  |  |  |  |  |  |
| ▼ Search Crite                                                                                | ria            |               |   |  |  |  |  |  |  |
| Business Unit                                                                                 | = 💌            | G0201         | ٩ |  |  |  |  |  |  |
| Project                                                                                       | begins with    | G02RC25GV0032 | Q |  |  |  |  |  |  |
| Budget Plan ID                                                                                | -              |               | ٩ |  |  |  |  |  |  |
| Description                                                                                   | begins with    |               |   |  |  |  |  |  |  |
| Case Sensitiv                                                                                 | Case Sensitive |               |   |  |  |  |  |  |  |
| Search Clear Basic Search 🖾 Save Search Criteria                                              |                |               |   |  |  |  |  |  |  |
| No matching values were found.                                                                |                |               |   |  |  |  |  |  |  |

- 14. You can verify that the project budget has been finalized on the *Budget Plan* page. **Navigation**: Accounting, Project Costing, Projects WorkCenter, left-menu, Links section, Project Setup, Budget Plan.
- 15. Click the Find An Existing Value tab and search for and select the project.

| Budget Plan                                                                                   |  |  |  |  |  |  |  |  |  |
|-----------------------------------------------------------------------------------------------|--|--|--|--|--|--|--|--|--|
| Enter any information you have and click Search. Leave fields blank for a list of all values. |  |  |  |  |  |  |  |  |  |
| Find an Existing Value Add a New Value                                                        |  |  |  |  |  |  |  |  |  |
| Search Criteria                                                                               |  |  |  |  |  |  |  |  |  |
|                                                                                               |  |  |  |  |  |  |  |  |  |
| Business Unit = 🗸 G0201                                                                       |  |  |  |  |  |  |  |  |  |
| Project begins with 🗸 G02RC25GV0032                                                           |  |  |  |  |  |  |  |  |  |
| Description begins with 🗸                                                                     |  |  |  |  |  |  |  |  |  |
| Processing Status = V                                                                         |  |  |  |  |  |  |  |  |  |
|                                                                                               |  |  |  |  |  |  |  |  |  |
|                                                                                               |  |  |  |  |  |  |  |  |  |
|                                                                                               |  |  |  |  |  |  |  |  |  |
| Search Clear Basic Search                                                                     |  |  |  |  |  |  |  |  |  |
|                                                                                               |  |  |  |  |  |  |  |  |  |

16. On the *Budget Plan* page, click on the **Finalize** tab to confirm that the "Finalized Amount" now equals the "Budgeted Amount". The "Last Finalized" field shows the date and time the process was run, and the **Finalize** button is disabled because there is no budget amount remaining to be finalized. Future budget updates will require you to run the budget finalization process again.

| Budge                                                      | et Plan                                   |               |                             |               |                         |                  |              |  |  |  |
|------------------------------------------------------------|-------------------------------------------|---------------|-----------------------------|---------------|-------------------------|------------------|--------------|--|--|--|
| Project G02RC25GV0032 Description Roof and Exterior Repair |                                           |               |                             |               |                         |                  |              |  |  |  |
| Processing Status Active Process Monitor                   |                                           |               |                             |               |                         |                  |              |  |  |  |
| Project                                                    | Budget Plans                              |               |                             | Personalize   | e   Find   View All   💷 | 🔢 🛛 First 🕚 1 of | 1 🕑 Last     |  |  |  |
| Genera                                                     | I <u>C</u> alendar <u>C</u> ommitment Con | trol Finalize | )                           |               |                         |                  |              |  |  |  |
| Plan ID                                                    | Description                               | *Status       | Total Distributed<br>Budget | alized Amount | Last Finalized          |                  |              |  |  |  |
| 1                                                          | Roof and Exterior Repair                  | Active 🗸      | 150,000.00                  | 150,000.00    | 11/13/18 9:42AM         | Finalize         | +            |  |  |  |
| Sav                                                        | ve as Template                            |               |                             |               |                         |                  |              |  |  |  |
| R Save                                                     | Return to Search                          | vious in List | ext in List 🔄 Notify        | 2 Refresh     |                         | 📑 Add 🖉 Up       | date/Display |  |  |  |

If you have the Budget Inquiry role, after the project budget has been finalized, you can navigate to the *Budget Overview* page and search for and view the project budget.
 (Navigation: Accounting, Commitment Control, GL/KK WorkCenter, left-menu, Links section, KK Links, Budget Overview). Refer to the "<u>View the Budget Overview Inquiry</u>" guide for detailed instructions.

| Return to Criteria      |          |           |                  |            | Max Rows 100 |            |               | Display Options  |          | Search |                       |
|-------------------------|----------|-----------|------------------|------------|--------------|------------|---------------|------------------|----------|--------|-----------------------|
| Ledger Totals (2 Rows)  |          |           |                  |            |              |            |               |                  |          |        |                       |
| Budget                  |          |           |                  | 150,000.00 |              |            | Net Transfers | 0.00             |          |        |                       |
| Expense                 |          |           | Expense          | 0.00       |              |            |               |                  |          |        |                       |
| Encumbrance             |          |           | Encumbrance      | 0.00       |              |            |               |                  |          |        |                       |
| Pre-Encumbrance         |          |           | Pre-Encumbrance  |            |              | 0.00       |               |                  |          |        |                       |
| Budget Balance          |          |           | Budget Balance   | 150,000.00 |              |            |               | $\triangleright$ |          |        |                       |
| Associate Revenue       |          |           | 0.00             |            |              |            |               |                  |          |        |                       |
| Available Budget        |          |           | Available Budget | 150,000.00 |              |            |               |                  |          |        |                       |
| Budget                  | Overvier | v Boculta |                  |            |              |            |               |                  |          |        |                       |
| Budget Overview Results |          |           |                  |            |              |            |               |                  |          |        |                       |
| Q                       |          |           |                  |            |              |            |               |                  |          | М      | 1-2 of 2              |
| ~                       |          |           |                  |            |              |            | PC Bus        |                  | •        | Source | Resource A            |
|                         |          |           | Ledger Group     | Account    | Fund         | Fin DeptID | Unit          | Project          | Activity | Туре   | Resource A<br>Type (C |
| 1                       |          | EQ.       | KK_PRJ_CHD       |            | 3600         |            | G0201         | G02RC25GV0032    | 2        |        |                       |
| 2                       | <b>P</b> | EQ.       | KK_PRJ_CHD       |            | 3600         |            | G0201         | G02RC25GV0032    | 6        |        |                       |
|                         |          |           | <                |            |              |            | •             |                  |          |        |                       |